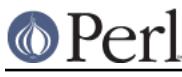

# **NAME**

perlperf - Perl Performance and Optimization Techniques

# **DESCRIPTION**

This is an introduction to the use of performance and optimization techniques which can be used with particular reference to perl programs. While many perl developers have come from other languages, and can use their prior knowledge where appropriate, there are many other people who might benefit from a few perl specific pointers. If you want the condensed version, perhaps the best advice comes from the renowned Japanese Samurai, Miyamoto Musashi, who said:

"Do Not Engage in Useless Activity"

in 1645.

# **OVERVIEW**

Perhaps the most common mistake programmers make is to attempt to optimize their code before a program actually does anything useful - this is a bad idea. There's no point in having an extremely fast program that doesn't work. The first job is to get a program to correctly do something **useful**, (not to mention ensuring the test suite is fully functional), and only then to consider optimizing it. Having decided to optimize existing working code, there are several simple but essential steps to consider which are intrinsic to any optimization process.

## **ONE STEP SIDEWAYS**

Firstly, you need to establish a baseline time for the existing code, which timing needs to be reliable and repeatable. You'll probably want to use the Benchmark or Devel::DProf modules, or something similar, for this step, or perhaps the unix system  $\tt time$  utility, whichever is appropriate. See the base of this document for a longer list of benchmarking and profiling modules, and recommended further reading.

#### **ONE STEP FORWARD**

Next, having examined the program for hot spots, (places where the code seems to run slowly), change the code with the intention of making it run faster. Using version control software, like subversion, will ensure no changes are irreversible. It's too easy to fiddle here and fiddle there don't change too much at any one time or you might not discover which piece of code **really** was the slow bit.

# **ANOTHER STEP SIDEWAYS**

It's not enough to say: "that will make it run faster", you have to check it. Rerun the code under control of the benchmarking or profiling modules, from the first step above, and check that the new code executed the **same task** in less time. Save your work and repeat...

# **GENERAL GUIDELINES**

The critical thing when considering performance is to remember there is no such thing as a Golden Bullet, which is why there are no rules, only guidelines.

It is clear that inline code is going to be faster than subroutine or method calls, because there is less overhead, but this approach has the disadvantage of being less maintainable and comes at the cost of greater memory usage - there is no such thing as a free lunch. If you are searching for an element in a list, it can be more efficient to store the data in a hash structure, and then simply look to see whether the key is defined, rather than to loop through the entire array using grep() for instance. substr() may be (a lot) faster than grep() but not as flexible, so you have another trade-off to access. Your code may contain a line which takes 0.01 of a second to execute which if you call it 1,000 times, quite likely in a program parsing even medium sized files for instance, you already have a 10 second delay, in just one single code location, and if you call that line 100,000 times, your entire program will slow down to an unbearable crawl.

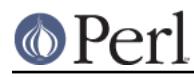

#### **Perl version 5.10.1 documentation - perlperf**

Using a subroutine as part of your sort is a powerful way to get exactly what you want, but will usually be slower than the built-in *alphabetic* cmp and *numeric* <=> sort operators. It is possible to make multiple passes over your data, building indices to make the upcoming sort more efficient, and to use what is known as the OM (Orcish Maneuver) to cache the sort keys in advance. The cache lookup, while a good idea, can itself be a source of slowdown by enforcing a double pass over the data - once to setup the cache, and once to sort the data. Using  $pack()$  to extract the required sort key into a consistent string can be an efficient way to build a single string to compare, instead of using multiple sort keys, which makes it possible to use the standard, written in  $\text{c}$  and fast, perl sort() function on the output, and is the basis of the GRT (Guttman Rossler Transform). Some string combinations can slow the GRT down, by just being too plain complex for it's own good.

For applications using database backends, the standard DBIx namespace has tries to help with keeping things nippy, not least because it tries to not query the database until the latest possible moment, but always read the docs which come with your choice of libraries. Among the many issues facing developers dealing with databases should remain aware of is to always use SOL placeholders and to consider pre-fetching data sets when this might prove advantageous. Splitting up a large file by assigning multiple processes to parsing a single file, using say POE, threads or fork can also be a useful way of optimizing your usage of the available CPU resources, though this technique is fraught with concurrency issues and demands high attention to detail.

Every case has a specific application and one or more exceptions, and there is no replacement for running a few tests and finding out which method works best for your particular environment, this is why writing optimal code is not an exact science, and why we love using Perl so much - TMTOWTDI.

# **BENCHMARKS**

Here are a few examples to demonstrate usage of Perl's benchmarking tools.

## **Assigning and Dereferencing Variables.**

I'm sure most of us have seen code which looks like, (or worse than), this:

```
if ( $obj->{ref}->{myscore} >= $obj->{__ref}->{\_yourscore} ) ) {
     ...
```
This sort of code can be a real eyesore to read, as well as being very sensitive to typos, and it's much clearer to dereference the variable explicitly. We're side-stepping the issue of working with object-oriented programming techniques to encapsulate variable access via methods, only accessible through an object. Here we're just discussing the technical implementation of choice, and whether this has an effect on performance. We can see whether this dereferencing operation, has any overhead by putting comparative code in a file and running a Benchmark test.

# dereference

```
 #!/usr/bin/perl
 use strict;
 use warnings;
 use Benchmark;
my $ref = {
         'ref' \Rightarrow {
              _myscore => '100 + 1',
             _yourscore => '102 - 1',
         },
 };
```

```
timethese(1000000,}
                          'direct' \qquad \qquad \Rightarrow \text{ sub }my x = \frac{\text{ref}}{\text{ref}} - \frac{\text{reg}}{\text{myscore}}. \frac{\text{ref}}{\text{ref}} - \frac{\text{reg}}{\text{myscore}};
                           },
                           'dereference' => sub {
                                   my \frac{1}{2} = \frac{1}{2} \frac{1}{2} = \frac{1}{2} \frac{1}{2} = \frac{1}{2} \frac{1}{2} = \frac{1}{2} \frac{1}{2} = \frac{1}{2} \frac{1}{2} = \frac{1}{2} \frac{1}{2} = \frac{1}{2} \frac{1}{2} = \frac{1}{2} \frac{1}{2} = \frac{1}{2} \frac{1}{2} = \frac{1}{2} my $myscore = $ref->{_myscore};
                                    my $yourscore = $ref->{_yourscore};
                                    my $x = $myscore . $yourscore;
                           },
       });
```
It's essential to run any timing measurements a sufficient number of times so the numbers settle on a numerical average, otherwise each run will naturally fluctuate due to variations in the environment, to reduce the effect of contention for CPU resources and network bandwidth for instance. Running the above code for one million iterations, we can take a look at the report output by the Benchmark module, to see which approach is the most effective.

\$> perl dereference

```
 Benchmark: timing 1000000 iterations of dereference, direct...
    dereference: 2 wallclock secs ( 1.59 usr + 0.00 sys = 1.59 CPU) @
628930.82/s (n=1000000)
       direct: 1 wallclock secs ( 1.20 usr + 0.00 sys = 1.20 CPU) @
833333.33/s (n=1000000)
```
The difference is clear to see and the dereferencing approach is slower. While it managed to execute an average of 628,930 times a second during our test, the direct approach managed to run an additional 204,403 times, unfortunately. Unfortunately, because there are many examples of code written using the multiple layer direct variable access, and it's usually horrible. It is, however, miniscully faster. The question remains whether the minute gain is actually worth the eyestrain, or the loss of maintainability.

#### **Search and replace or tr**

If we have a string which needs to be modified, while a regex will almost always be much more flexible,  $tr$ , an oft underused tool, can still be a useful. One scenario might be replace all vowels with another character. The regex solution might look like this:

 $$str = ~ s/[aeiou]/x/g$ 

The  $tr$  alternative might look like this:

```
$str = ~ tr/aeiou/xxxxx/
```
We can put that into a test file which we can run to check which approach is the fastest, using a global \$STR variable to assign to the my \$str variable so as to avoid perl trying to optimize any of the work away by noticing it's assigned only the once.

# regex-transliterate

```
 #!/usr/bin/perl
 use strict;
 use warnings;
```

```
 my $STR = "$$-this and that";
     timethese( 1000000, {
              'sr' => sub \{ my \frac{1}{2}str = \frac{1}{2}STR; \frac{1}{2}str =~ s/[aeiou]/x/q; return
$str; },
              'tr' => sub { my $str = $STR; $str =~ tr/aeiou/xxxxx/; return
$str; },
     });
```
Running the code gives us our results:

use Benchmark;

```
 $> perl regex-transliterate
     Benchmark: timing 1000000 iterations of sr, tr...
            sr: 2 wallclock secs ( 1.19 usr + 0.00 sys = 1.19 CPU) @
840336.13/s (n=1000000)
           tr: 0 wallclock secs ( 0.49 usr + 0.00 sys = 0.49 CPU) @
2040816.33/s (n=1000000)
```
The  $tr$  version is a clear winner. One solution is flexible, the other is fast - and it's appropriately the programmers choice which to use in the circumstances.

Check the Benchmark docs for further useful techniques.

# **PROFILING TOOLS**

A slightly larger piece of code will provide something on which a profiler can produce more extensive reporting statistics. This example uses the simplistic wordmatch program which parses a given input file and spews out a short report on the contents.

#### # wordmatch

```
 #!/usr/bin/perl
     use strict;
     use warnings;
     =head1 NAME
     filewords - word analysis of input file
     =head1 SYNOPSIS
         filewords -f inputfilename [-d]
     =head1 DESCRIPTION
     This program parses the given filename, specified with C<-f>, and
displays a
     simple analysis of the words found therein. Use the C<-d> switch to
enable
     debugging messages.
```

```
 =cut
    use FileHandle;
    use Getopt::Long;
   my $debug = 0;my $file = '';
    my $result = GetOptions (
       'debug' => \$debug,
        'file=s' \Rightarrow \setminus$file,
    );
    die("invalid args") unless $result;
    unless ( -f $file ) {
        die("Usage: $0 -f filename [-d]");
    }
    my $FH = FileHandle->new("< $file") or die("unable to open file($file):
$!");
   my $i_LINES = 0;my $i WORDS = 0;
   mv % count = ();
   my @lines = \langle$FH>;
    foreach my $line ( @lines ) {
         $i_LINES++;
       $line =~ s/\n//imy @words = split ( + / , $line );
        my $i_words = scalar(@words);
       $i_WORDS = $i_WORDS + $i_words; debug("line: $i_LINES supplying $i_words words: @words");
       my $i word = 0;
        foreach my $word ( @words ) {
             $i_word++;
             $count{$i_LINES}{spec} += matches($i_word, $word,
'[^a-zA-Z0-9]');
             $count{$i_LINES}{only} += matches($i_word, $word,
'\<sup>[</sup>\alpha-zA-Z0-9]+$');
             $count{$i_LINES}{cons} += matches($i_word, $word,
'^[(?i:bcdfghjklmnpqrstvwxyz)]+$');
             $count{$i_LINES}{vows} += matches($i_word, $word,
'^[(?i:aeiou)]+$');
             $count{$i_LINES}{caps} += matches($i_word, $word,
"\[(A-Z)]+\');
        }
    }
    print report( %count );
    sub matches {
       my $i_wd = shift;my $word = shift;
```

```
 my $regex = shift;
       my $has = 0;
        if ( $word = ~ / ($regex) / } ) {
            $has++ if $1; }
        debug("word: $i_wd ".($has ? 'matches' : 'does not match')." chars:
/$regex/");
        return $has;
     }
    sub report {
        my %report = @_;
        my %rep;
        foreach my $line ( keys %report ) {
             foreach my $key ( keys %{ $report{$line} } ) {
                $rep{$key} += $report{$line}{$ }
         }
       my $report = qq|
    $0 report for $file:
    lines in file: $i_LINES
    words in file: $i_WORDS
    words with special (non-word) characters: $i_spec
    words with only special (non-word) characters: $i_only
    words with only consonants: $i_cons
    words with only capital letters: $i_caps
    words with only vowels: $i_vows
     |;
        return $report;
     }
    sub debug {
        my $message = shift;
         if ( $debug ) {
             print STDERR "DBG: $message\n";
 }
     }
    exit 0;
```
# **Devel::DProf**

This venerable module has been the de-facto standard for Perl code profiling for more than a decade, but has been replaced by a number of other modules which have brought us back to the 21st century. Although you're recommended to evaluate your tool from the several mentioned here and from the CPAN list at the base of this document, (and currently Devel::NYTProf seems to be the weapon of

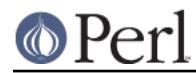

choice - see below), we'll take a quick look at the output from *Devel::DProf* first, to set a baseline for Perl profiling tools. Run the above program under the control of  $Devel$ : DProf by using the -d switch on the command-line.

```
 $> perl -d:DProf wordmatch -f perl5db.pl
 <...multiple lines snipped...>
 wordmatch report for perl5db.pl:
 lines in file: 9428
 words in file: 50243
 words with special (non-word) characters: 20480
 words with only special (non-word) characters: 7790
 words with only consonants: 4801
 words with only capital letters: 1316
 words with only vowels: 1701
```
Devel::DProf produces a special file, called *tmon.out* by default, and this file is read by the dprofpp program, which is already installed as part of the Devel::DProf distribution. If you call dprofpp with no options, it will read the *tmon.out* file in the current directory and produce a human readable statistics report of the run of your program. Note that this may take a little time.

```
 $> dprofpp
     Total Elapsed Time = 2.951677 Seconds
       User+System Time = 2.871677 Seconds
     Exclusive Times
     %Time ExclSec CumulS #Calls sec/call Csec/c Name
      102. 2.945 3.003 251215 0.0000 0.0000 main::matches
      2.40 0.069 0.069 260643 0.0000 0.0000 main::debug
      1.74 0.050 0.050 1 0.0500 0.0500 main::report
                               1.04 0.030 0.049 4 0.0075 0.0123 main::BEGIN
                               0.35 0.010 0.010 3 0.0033 0.0033 Exporter::as_heavy
 0.35 0.010 0.010 7 0.0014 0.0014 IO::File::BEGIN
0.00 - -0.000 1 - - Getopt::Long::FindOption
     1.04 0.030 0.049 4 0.0075 0.0123 main::BEGIN<br>0.35 0.010 0.010 3 0.0033 0.0033 Exporter::as_1<br>0.35 0.010 0.010 7 0.0014 0.0014 IO::File::BEG<br>0.00 - -0.000 1 - - Symbol::BEGIN<br>0.00 - 0.000 1 - Symbol::BEGIN
     0.00 - -0.000 1 - - Fcntl::BEGIN
     0.00 - -0.000 1 - - Fcntl::bootstrap
     0.00 - -0.000 1 - - warnings::BEGIN<br>0.00 - -0.000 1 - - IO::bootstrap
     0.00 - -0.000 1 - - IO::bootstrap<br>0.00 - -0.000 1 - -
     0.00 - -0.000 1 -
Getopt::Long::ConfigDefaults<br>0.00 - 0.000<br>1- - Getopt::Long::Configure
     0.00 - -0.000 1 - - Symbol::gensym
```
dprofpp will produce some quite detailed reporting on the activity of the wordmatch program. The wallclock, user and system, times are at the top of the analysis, and after this are the main columns defining which define the report. Check the dprofpp docs for details of the many options it supports.

See also Apache::DProf which hooks Devel::DProf into mod\_perl.

#### **Devel::Profiler**

Let's take a look at the same program using a different profiler: Devel::Profiler, a drop-in Perl-only replacement for  $Devel$ : : DProf. The usage is very slightly different in that instead of using the special  $-d$ : flag, you pull  $Devel::Profilter$  in directly as a module using -M.

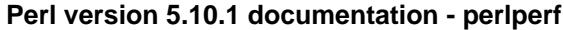

```
 $> perl -MDevel::Profiler wordmatch -f perl5db.pl
 <...multiple lines snipped...>
 wordmatch report for perl5db.pl:
 lines in file: 9428
 words in file: 50243
 words with special (non-word) characters: 20480
 words with only special (non-word) characters: 7790
 words with only consonants: 4801
 words with only capital letters: 1316
 words with only vowels: 1701
```
 $Devel:$ : Profiler generates a tmon.out file which is compatible with the dprofpp program, thus saving the construction of a dedicated statistics reader program. dprofpp usage is therefore identical to the above example.

\$> dprofpp

```
 Total Elapsed Time = 20.984 Seconds
      User+System Time = 19.981 Seconds
    Exclusive Times
    %Time ExclSec CumulS #Calls sec/call Csec/c Name
     49.0 9.792 14.509 251215 0.0000 0.0001 main::matches
     24.4 4.887 4.887 260643 0.0000 0.0000 main::debug
     0.25 0.049 0.049 1 0.0490 0.0490 main::report
     0.00 0.000 0.000 1 0.0000 0.0000 Getopt::Long::GetOptions
     0.00 0.000 0.000 2 0.0000 0.0000 
Getopt::Long::ParseOptionSpec
     0.00 0.000 0.000 1 0.0000 0.0000 Getopt::Long::FindOption
     0.00 0.000 0.000 1 0.0000 0.0000 IO::File::new
     0.00 0.000 0.000 1 0.0000 0.0000 IO::Handle::new
     0.00 0.000 0.000 1 0.0000 0.0000 Symbol::gensym
    0.00  0.000  0.000  1  0.0000  0.0000  IO::File::open
```
Interestingly we get slightly different results, which is mostly because the algorithm which generates the report is different, even though the output file format was allegedly identical. The elapsed, user and system times are clearly showing the time it took for  $Devel$ ::  $Profile$  to execute it's own run, but the column listings feel more accurate somehow than the ones we had earlier from Devel: : DProf. The 102% figure has disappeared, for example. This is where we have to use the tools at our disposal, and recognise their pros and cons, before using them. Interestingly, the numbers of calls for each subroutine are identical in the two reports, it's the percentages which differ. As the author of Devel:: Proviler writes:

```
 ...running HTML::Template's test suite under Devel::DProf shows
output()
     taking NO time but Devel::Profiler shows around 10% of the time is in
output().
     I don't know which to trust but my gut tells me something is wrong with
     Devel::DProf. HTML::Template::output() is a big routine that's called
for
     every test. Either way, something needs fixing.
YMMV.
```
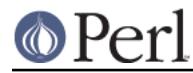

See also Devel::Apache::Profiler which hooks Devel::Profiler into mod\_perl.

#### **Devel::SmallProf**

The Devel:: SmallProf profiler examines the runtime of your Perl program and produces a line-by-line listing to show how many times each line was called, and how long each line took to execute. It is called by supplying the familiar -d flag to Perl at runtime.

```
 $> perl -d:SmallProf wordmatch -f perl5db.pl
 <...multiple lines snipped...>
 wordmatch report for perl5db.pl:
 lines in file: 9428
 words in file: 50243
 words with special (non-word) characters: 20480
 words with only special (non-word) characters: 7790
 words with only consonants: 4801
 words with only capital letters: 1316
 words with only vowels: 1701
```
Devel:: SmallProf writes it's output into a file called smallprof.out, by default. The format of the file looks like this:

<num> <time> <ctime> <line>:<text>

When the program has terminated, the output may be examined and sorted using any standard text filtering utilities. Something like the following may be sufficient:

```
$ > cat smallprof.out | grep \d*: | sort -k3 | tac | head -n20
    251215 1.65674 7.68000 75: if ( $word =~ /($regex)/ ) {
    251215 0.03264 4.40000 79: debug("word: $i_wd ".($has ?
'matches' :
    251215 0.02693 4.10000 81: return $has;
    260643 0.02841 4.07000 128: if ( $debug ) {
    260643 0.02601 4.04000 126: my $message = shift;
    251215 0.02641 3.91000 73: my $has = 0;
   251215 0.03311 3.71000 70: my $i wd = shift;
    251215 0.02699 3.69000 72: my $regex = shift;
    251215 0.02766 3.68000 71: my $word = shift;
    50243 0.59726 1.00000 59: \frac{2}{1} \frac{1}{1} \frac{1}{1} \frac{1}{1} \frac{1}{1} \frac{1}{1} \frac{1}{1} \frac{1}{1} \frac{1}{1} \frac{1}{1} \frac{1}{1} \frac{1}{1} \frac{1}{1} \frac{1}{1} \frac{1}{1} \frac{1}{1} \frac{1}{1} \frac{1}{1} \frac{1}{1} \frac 50243 0.48175 0.92000 61: $count{$i_LINES}{spec} =
     50243 0.00644 0.89000 56: my $i_cons = matches($i_word, $word,
     50243 0.48837 0.88000 63: $count{$i_LINES}{caps} =
     50243 0.00516 0.88000 58: my $i_caps = matches($i_word, $word,
\cdot ^ [(A-
     50243 0.00631 0.81000 54: my $i_spec = matches($i_word, $word,
'[^a-
     50243 0.00496 0.80000 57: my $i_vows = matches($i_word, $word,
     50243 0.00688 0.80000 53: $i_word++;
     50243 0.48469 0.79000 62: $count{$i_LINES}{only} =
     50243 0.48928 0.77000 60: $count{$i_LINES}{vows} =
     50243 0.00683 0.75000 55: my $i_only = matches($i_word, $word,
 '^[^a-
```
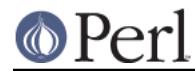

You can immediately see a slightly different focus to the subroutine profiling modules, and we start to see exactly which line of code is taking the most time. That regex line is looking a bit suspicious, for example. Remember that these tools are supposed to be used together, there is no single best way to profile your code, you need to use the best tools for the job.

See also Apache::SmallProf which hooks Devel::SmallProf into mod perl.

#### **Devel::FastProf**

Devel::FastProf is another Perl line profiler. This was written with a view to getting a faster line profiler, than is possible with for example  $Devel::SmallProf$ , because it's written in C. To use Devel::FastProf, supply the -d argument to Perl:

```
 $> perl -d:FastProf wordmatch -f perl5db.pl
 <...multiple lines snipped...>
 wordmatch report for perl5db.pl:
 lines in file: 9428
 words in file: 50243
 words with special (non-word) characters: 20480
 words with only special (non-word) characters: 7790
 words with only consonants: 4801
 words with only capital letters: 1316
 words with only vowels: 1701
```
Devel::FastProf writes statistics to the file fastprof.out in the current directory. The output file, which can be specified, can be interpreted by using the fprofpp command-line program.

 \$> fprofpp | head -n20 # fprofpp output format is: # filename:line time count: source wordmatch:75 3.93338 251215: if ( \$word =~ /(\$regex)/ ) { wordmatch:79 1.77774 251215: debug("word: \$i\_wd ".(\$has ? 'matches' : 'does not match')." chars: /\$regex/"); wordmatch:81 1.47604 251215: return \$has; wordmatch:126 1.43441 260643: my \$message = shift; wordmatch:128 1.42156 260643: if ( \$debug ) { wordmatch:70 1.36824 251215: my \$i wd = shift; wordmatch:71 1.36739 251215: my \$word = shift; wordmatch:72 1.35939 251215: my \$regex = shift;

Straightaway we can see that the number of times each line has been called is identical to the Devel:: SmallProf output, and the sequence is only very slightly different based on the ordering of the amount of time each line took to execute, if  $($  \$debug  $)$  { and my \$message = shift; for example. The differences in the actual times recorded might be in the algorithm used internally, or it could be due to system resource limitations or contention.

See also the *DBIx::Profiler* which will profile database queries running under the  $DBIx:$ :\* namespace.

## **Devel::NYTProf**

Devel::NYTProf is the **next generation** of Perl code profiler, fixing many shortcomings in other tools and implementing many cool features. First of all it can be used as either a *line* profiler, a block or a subroutine profiler, all at once. It can also use sub-microsecond (100ns) resolution on systems which provide clock gettime(). It can be started and stopped even by the program being profiled.

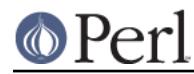

It's a one-line entry to profile  $mod\_per1$  applications. It's written in  $\sigma$  and is probably the fastest profiler available for Perl. The list of coolness just goes on. Enough of that, let's see how to it works just use the familiar -d switch to plug it in and run the code.

```
 $> perl -d:NYTProf wordmatch -f perl5db.pl
 wordmatch report for perl5db.pl:
 lines in file: 9427
 words in file: 50243
 words with special (non-word) characters: 20480
 words with only special (non-word) characters: 7790
 words with only consonants: 4801
 words with only capital letters: 1316
 words with only vowels: 1701
```
NYTProf will generate a report database into the file nytprof.out by default. Human readable reports can be generated from here by using the supplied nytprofhtml (HTML output) and nytprofcsy (CSV output) programs. We've used the unix sytem html2text utility to convert the nytprof/index.html file for convenience here.

 \$> html2text nytprof/index.html Performance Profile Index For wordmatch Run on Fri Sep 26 13:46:39 2008 Reported on Fri Sep 26 13:47:23 2008 Top 15 Subroutines -- ordered by exclusive time |Calls |P |F |Inclusive|Exclusive|Subroutine | | | | |Time |Time | | |251215|5 |1 |13.09263 |10.47692 |main:: |matches | |260642|2 |1 |2.71199 |2.71199 |main:: |debug | |1 |1 |1 |0.21404 |0.21404 |main:: |report | |2 |2 |2 |0.00511 |0.00511 |XSLoader:: |load (xsub) | |14 |14|7 |0.00304 |0.00298 |Exporter:: |import | |3 |1 |1 |0.00265 |0.00254 |Exporter:: |as\_heavy | |10 |10|4 |0.00140 |0.00140 |vars:: |import | |13 |13|1 |0.00129 |0.00109 |constant:: |import | |1 |1 |1 |0.00360 |0.00096 |FileHandle:: |import | |3 |3 |3 |0.00086 |0.00074 |warnings::register::|import | |9 |3 |1 |0.00036 |0.00036 |strict:: |bits | |13 |13|13|0.00032 |0.00029 |strict:: |import | |2 |2 |2 |0.00020 |0.00020 |warnings:: |import | |2 |1 |1 |0.00020 |0.00020 |Getopt::Long:: |ParseOptionSpec| |7 |7 |6 |0.00043 |0.00020 |strict:: |unimport |

For more information see the full list of 189 subroutines.

The first part of the report already shows the critical information regarding which subroutines are using the most time. The next gives some statistics about the source files profiled.

```
 Source Code Files -- ordered by exclusive time then name
   |Stmts |Exclusive|Avg. |Reports |Source File
 |
 | |Time | | |
```
# $\circ$  Perl

#### **Perl version 5.10.1 documentation - perlperf**

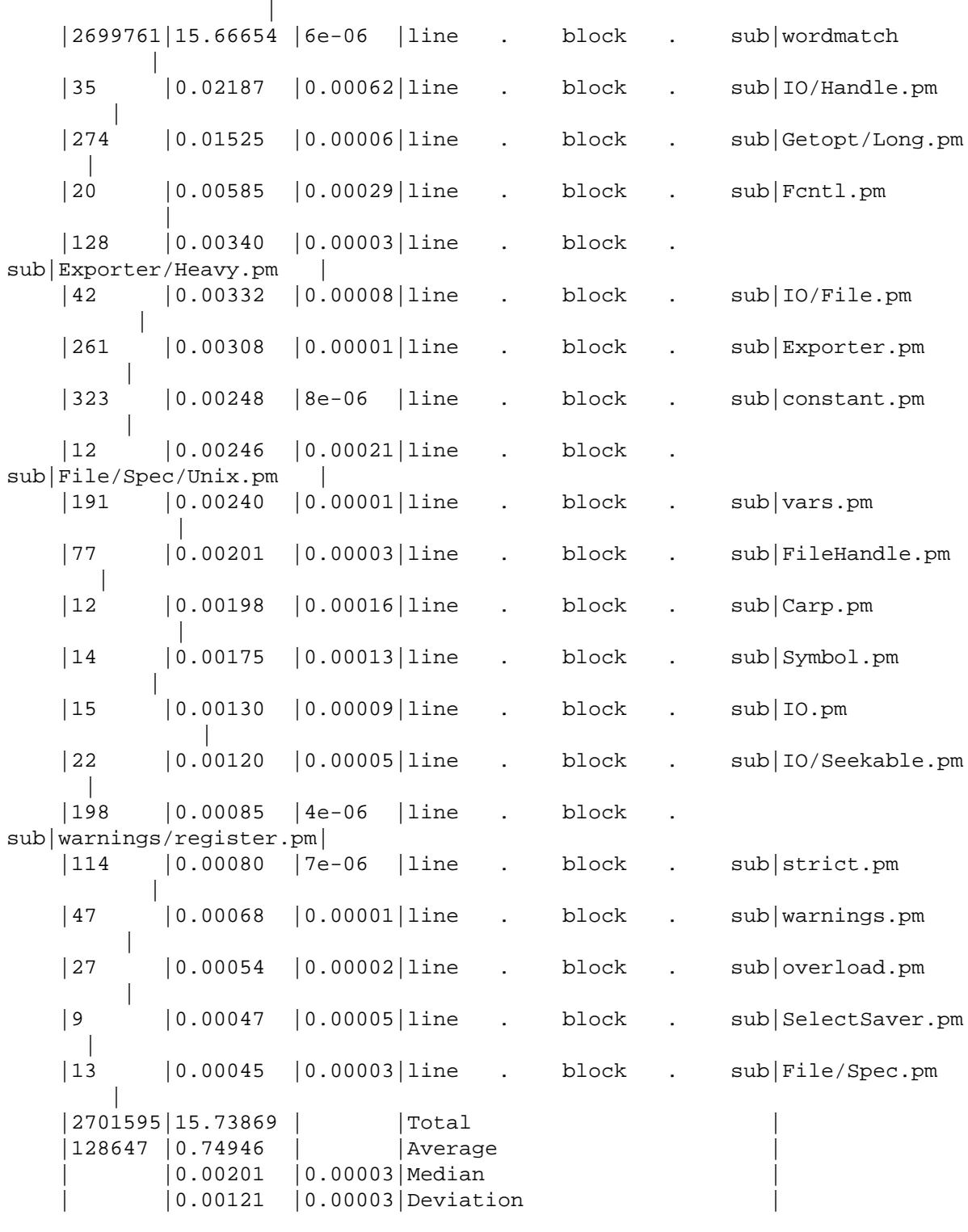

 Report produced by the NYTProf 2.03 Perl profiler, developed by Tim Bunce and

Adam Kaplan.

At this point, if you're using the html report, you can click through the various links to bore down into each subroutine and each line of code. Because we're using the text reporting here, and there's a whole directory full of reports built for each source file, we'll just display a part of the corresponding

#### **Perl version 5.10.1 documentation - perlperf**

wordmatch-line.html file, sufficient to give an idea of the sort of output you can expect from this cool tool.

```
 $> html2text nytprof/wordmatch-line.html
   Performance Profile -- -block view-.-line view-.-sub view-
   For wordmatch
   Run on Fri Sep 26 13:46:39 2008
   Reported on Fri Sep 26 13:47:22 2008
   File wordmatch
    Subroutines -- ordered by exclusive time
   |Calls |P|F|Inclusive|Exclusive|Subroutine |
      | | | Time | Time
   |251215|5|1|13.09263 |10.47692 |main::|matches|
   |260642|2|1|2.71199 |2.71199 |main::|debug |
   |1 |1|1|0.21404 |0.21404 |main::|report |
   |0 |0|0|0 |0 |main::|BEGIN |
   |Line|Stmts.|Exclusive|Avg. |Code
 |
   | | |Time | |
 |
   |1 | | | |#!/usr/bin/perl
 |
 |2 | | | |
 |
  | | | | | | | | |use strict;
 |
   |3 |3 |0.00086 |0.00029|# spent 0.00003s making 1 calls to
strict:: |
   | | | | |import
 |
     | | | | | | | |use warnings;
 |
   |4 |3 |0.01563 |0.00521|# spent 0.00012s making 1 calls to
warnings:: |
   | | | | |import
 |
 |5 | | | |
 |
  |6 | | | | | | | |=head1 NAME
 |
 |7 | | | |
 |
   |8 | | | |filewords - word analysis of input file
 |
   <...snip...>
   |62 |1 |0.00445 |0.00445|print report( %count );
 |
     | | | | | | |# spent 0.21404s making 1 calls to
main::report|
 |63 | | | |
 |
```
# OPerl

# **Perl version 5.10.1 documentation - perlperf**

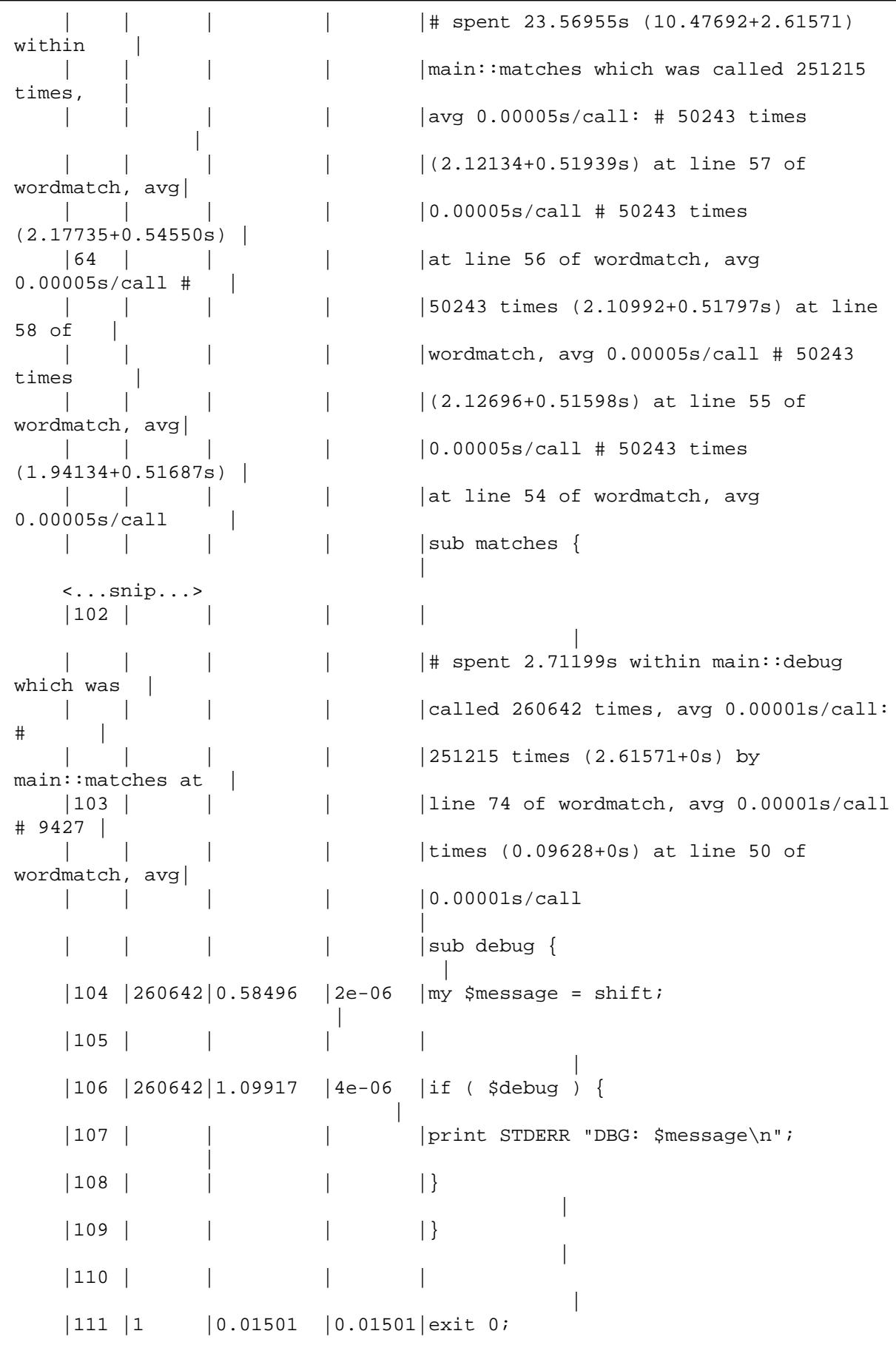

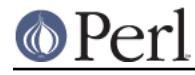

 | | 112 | | | | | | |

Oodles of very useful information in there - this seems to be the way forward.

See also Devel::NYTProf::Apache which hooks Devel::NYTProf into mod\_perl.

#### **SORTING**

Perl modules are not the only tools a performance analyst has at their disposal, system tools like time should not be overlooked as the next example shows, where we take a quick look at sorting. Many books, theses and articles, have been written about efficient sorting algorithms, and this is not the place to repeat such work, there's several good sorting modules which deserve taking a look at too: Sort::Maker, Sort::Key spring to mind. However, it's still possible to make some observations on certain Perl specific interpretations on issues relating to sorting data sets and give an example or two with regard to how sorting large data volumes can effect performance. Firstly, an often overlooked point when sorting large amounts of data, one can attempt to reduce the data set to be dealt with and in many cases grep() can be quite useful as a simple filter:

@data = sort grep { /\$filter/ } @incoming

A command such as this can vastly reduce the volume of material to actually sort through in the first place, and should not be too lightly disregarded purely on the basis of it's simplicity. The KISS principle is too often overlooked - the next example uses the simple system time utility to demonstrate. Let's take a look at an actual example of sorting the contents of a large file, an apache logfile would do. This one has over a quarter of a million lines, is 50M in size, and a snippet of it looks like this:

#### # logfile

```
 188.209-65-87.adsl-dyn.isp.belgacom.be - - [08/Feb/2007:12:57:16 +0000]
 "GET /favicon.ico HTTP/1.1" 404 209 "-" "Mozilla/4.0 (compatible; MSIE
6.0; Windows NT 5.1; SV1)"
     188.209-65-87.adsl-dyn.isp.belgacom.be - - [08/Feb/2007:12:57:16 +0000]
 "GET /favicon.ico HTTP/1.1" 404 209 "-" "Mozilla/4.0 (compatible; MSIE
6.0; Windows NT 5.1; SV1)"
     151.56.71.198 - - [08/Feb/2007:12:57:41 +0000] "GET /suse-on-vaio.html
HTTP/1.1" 200 2858 "http://www.linux-on-laptops.com/sony.html" "Mozilla/5.0
 (Windows; U; Windows NT 5.2; en-US; rv:1.8.1.1) Gecko/20061204
Firefox/2.0.0.1"
     151.56.71.198 - - [08/Feb/2007:12:57:42 +0000] "GET /data/css HTTP/1.1"
 404 206 "http://www.rfi.net/suse-on-vaio.html" "Mozilla/5.0 (Windows; U;
Windows NT 5.2; en-US; rv:1.8.1.1) Gecko/20061204 Firefox/2.0.0.1"
     151.56.71.198 - - [08/Feb/2007:12:57:43 +0000] "GET /favicon.ico
HTTP/1.1" 404 209 "-" "Mozilla/5.0 (Windows; U; Windows NT 5.2; en-US;
rv:1.8.1.1) Gecko/20061204 Firefox/2.0.0.1"
     217.113.68.60 - - [08/Feb/2007:13:02:15 +0000] "GET / HTTP/1.1" 304 -
"-" "Mozilla/4.0 (compatible; MSIE 6.0; Windows NT 5.1; SV1)"
     217.113.68.60 - - [08/Feb/2007:13:02:16 +0000] "GET /data/css HTTP/1.1"
 404 206 "http://www.rfi.net/" "Mozilla/4.0 (compatible; MSIE 6.0; Windows
NT 5.1; SV1)"
     debora.to.isac.cnr.it - - [08/Feb/2007:13:03:58 +0000] "GET
/suse-on-vaio.html HTTP/1.1" 200 2858
"http://www.linux-on-laptops.com/sony.html" "Mozilla/5.0 (compatible;
Konqueror/3.4; Linux) KHTML/3.4.0 (like Gecko)"
    debora.to.isac.cnr.it - - [08/Feb/2007:13:03:58 +0000] "GET /data/css
HTTP/1.1" 404 206 "http://www.rfi.net/suse-on-vaio.html" "Mozilla/5.0
```
# © Perl

#### **Perl version 5.10.1 documentation - perlperf**

(compatible; Konqueror/3.4; Linux) KHTML/3.4.0 (like Gecko)" debora.to.isac.cnr.it - - [08/Feb/2007:13:03:58 +0000] "GET /favicon.ico HTTP/1.1" 404 209 "-" "Mozilla/5.0 (compatible; Konqueror/3.4; Linux) KHTML/3.4.0 (like Gecko)" 195.24.196.99 - - [08/Feb/2007:13:26:48 +0000] "GET / HTTP/1.0" 200 3309 "-" "Mozilla/5.0 (Windows; U; Windows NT 5.1; fr; rv:1.8.0.9) Gecko/20061206 Firefox/1.5.0.9" 195.24.196.99 - - [08/Feb/2007:13:26:58 +0000] "GET /data/css HTTP/1.0" 404 206 "http://www.rfi.net/" "Mozilla/5.0 (Windows; U; Windows NT 5.1; fr; rv:1.8.0.9) Gecko/20061206 Firefox/1.5.0.9" 195.24.196.99 - - [08/Feb/2007:13:26:59 +0000] "GET /favicon.ico HTTP/ $1.0$ " 404 209 "-" "Mozilla/5.0 (Windows; U; Windows NT 5.1; fr; rv:1.8.0.9) Gecko/20061206 Firefox/1.5.0.9" crawl1.cosmixcorp.com - - [08/Feb/2007:13:27:57 +0000] "GET /robots.txt HTTP/1.0" 200 179 "-" "voyager/1.0" crawl1.cosmixcorp.com - - [08/Feb/2007:13:28:25 +0000] "GET /links.html HTTP/1.0" 200 3413 "-" "voyager/1.0" fhm226.internetdsl.tpnet.pl - - [08/Feb/2007:13:37:32 +0000] "GET /suse-on-vaio.html HTTP/1.1" 200 2858 "http://www.linux-on-laptops.com/sony.html" "Mozilla/4.0 (compatible; MSIE 6.0; Windows NT 5.1; SV1)" fhm226.internetdsl.tpnet.pl - - [08/Feb/2007:13:37:34 +0000] "GET /data/css HTTP/1.1" 404 206 "http://www.rfi.net/suse-on-vaio.html" "Mozilla/4.0 (compatible; MSIE 6.0; Windows NT 5.1; SV1)" 80.247.140.134 - - [08/Feb/2007:13:57:35 +0000] "GET / HTTP/1.1" 200 3309 "-" "Mozilla/4.0 (compatible; MSIE 6.0; Windows NT 5.1; .NET CLR 1.1.4322)" 80.247.140.134 - - [08/Feb/2007:13:57:37 +0000] "GET /data/css HTTP/1.1" 404 206 "http://www.rfi.net" "Mozilla/4.0 (compatible; MSIE 6.0; Windows NT 5.1; .NET CLR 1.1.4322)" pop.compuscan.co.za - - [08/Feb/2007:14:10:43 +0000] "GET / HTTP/1.1" 200 3309 "-" "www.clamav.net" livebot-207-46-98-57.search.live.com - - [08/Feb/2007:14:12:04 +0000] "GET /robots.txt HTTP/1.0" 200 179 "-" "msnbot/1.0 (+http://search.msn.com/msnbot.htm)" livebot-207-46-98-57.search.live.com - - [08/Feb/2007:14:12:04 +0000] "GET /html/oracle.html HTTP/1.0" 404 214 "-" "msnbot/1.0 (+http://search.msn.com/msnbot.htm)" dslb-088-064-005-154.pools.arcor-ip.net - - [08/Feb/2007:14:12:15 +0000] "GET / HTTP/1.1" 200 3309 "-" "www.clamav.net" 196.201.92.41 - - [08/Feb/2007:14:15:01 +0000] "GET / HTTP/1.1" 200 3309 "-" "MOT-L7/08.B7.DCR MIB/2.2.1 Profile/MIDP-2.0 Configuration/CLDC-1.1"

The specific task here is to sort the 286,525 lines of this file by Response Code, Query, Browser, Referring Url, and lastly Date. One solution might be to use the following code, which iterates over the files given on the command-line.

#### # sort-apache-log

 #!/usr/bin/perl -n use strict; use warnings; my @data;

```
 LINE:
     while ( <> ) {
           my $line = $_;
            if (
                 $line =~ m/^((|\wedge w \wedge \wedge -] + # client
                       \simeq s^* - \simeq s^* - \simeq([^{\wedge}]^{\dagger}) # date
                       \backslash]\backslashs*"\backslashw+\backslashs*
                       (\setminus S^+) # query
                       [\wedge"]+"\setminuss*
                       (\dagger)^d \downarrow status
                       \S+\S+\S+\"[^"]*"\S+"([^{\wedge} "]^{\star}) # browser
" "The contract of the contract of the contract of the contract of the contract of the contract of the contract of the contract of the contract of the contract of the contract of the contract of the contract of the contrac
                        .*
                  )$/x
            ) {
                 my @chunks = split(' + / , $line);my $ip = $1;
                 my \daggerdate = \sharp 2;
                 my \text{Squery} = $3;
                 my $status = $4; my $browser = $5;
                  push(@data, [$ip, $date, $query, $status, $browser, $line]);
            }
      }
      my @sorted = sort {
            $a->[3] cmp $b->[3]
                        ||
            $a->[2] cmp $b->[2]
                       | \ | $a->[0] cmp $b->[0]
                      ||| $a->[1] cmp $b->[1]
                       || $a->[4] cmp $b->[4]
      } @data;
      foreach my $data ( @sorted ) {
            print $data->[5];
      }
      exit 0;
```
When running this program, redirect STDOUT so it is possible to check the output is correct from following test runs and use the system time utility to check the overall runtime.

```
 $> time ./sort-apache-log logfile > out-sort
 real 0m17.371s
 user 0m15.757s
```
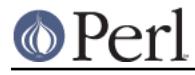

sys 0m0.592s

The program took just over 17 wallclock seconds to run. Note the different values time outputs, it's important to always use the same one, and to not confuse what each one means.

Elapsed Real Time

The overall, or wallclock, time between when time was called, and when it terminates. The elapsed time includes both user and system times, and time spent waiting for other users and processes on the system. Inevitably, this is the most approximate of the measurements given.

User CPU Time

The user time is the amount of time the entire process spent on behalf of the user on this system executing this program.

#### System CPU Time

The system time is the amount of time the kernel itself spent executing routines, or system calls, on behalf of this process user.

Running this same process as a Schwarzian Transform it is possible to eliminate the input and output arrays for storing all the data, and work on the input directly as it arrives too. Otherwise, the code looks fairly similar:

# sort-apache-log-schwarzian

```
 #!/usr/bin/perl -n
 use strict;
 use warnings;
```
print

```
map $->[0] => sort {
                   $a->[4] cmp $b->[4] ||
                    $a->[3] cmp $b->[3]
                                ||
                    $a->[1] cmp $b->[1]
 ||
                    $a->[2] cmp $b->[2]
                               ||| $a->[5] cmp $b->[5]
             }
            map [ \zeta , m/^(
                   (|\wedge w \wedge \wedge -] + # client
                   \s^*-\s^*-\s^*\([^{\wedge}]^{\dagger}) # date
                   \langle]\s^*"\w + \s^*(\setminus S^+) # query
                   [\wedge"]+"\setminuss*
                   (\dagger)^d \uparrow status
                   \s+^S+\s+^{\s+1} | * "\s+^{\s+1}([^{\wedge} ]*) ^{\#} browser
" "The Contract of the Contract of the Contract of the Contract of the Contract of the Contract of the Contract of the Contract of the Contract of the Contract of the Contract of the Contract of the Contract of the Contrac
```

```
 .*
          )$/xo ]
         \Rightarrow \iff ;
     exit 0;
```
Run the new code against the same logfile, as above, to check the new time.

```
 $> time ./sort-apache-log-schwarzian logfile > out-schwarz
 real 0m9.664s
 user 0m8.873s
 sys 0m0.704s
```
The time has been cut in half, which is a respectable speed improvement by any standard. Naturally, it is important to check the output is consistent with the first program run, this is where the unix system cksum utility comes in.

 \$> cksum out-sort out-schwarz 3044173777 52029194 out-sort 3044173777 52029194 out-schwarz

BTW. Beware too of pressure from managers who see you speed a program up by 50% of the runtime once, only to get a request one month later to do the same again (true story) - you'll just have to point out your only human, even if you are a Perl programmer, and you'll see what you can do...

# **LOGGING**

An essential part of any good development process is appropriate error handling with appropriately informative messages, however there exists a school of thought which suggests that log files should be chatty, as if the chain of unbroken output somehow ensures the survival of the program. If speed is in any way an issue, this approach is wrong.

A common sight is code which looks something like this:

```
 logger->debug( "A logging message via process-id: $$ INC: " .
Dumper(\%INC) )
```
The problem is that this code will always be parsed and executed, even when the debug level set in the logging configuration file is zero. Once the debug() subroutine has been entered, and the internal \$debug variable confirmed to be zero, for example, the message which has been sent in will be discarded and the program will continue. In the example given though, the \%INC hash will already have been dumped, and the message string constructed, all of which work could be bypassed by a debug variable at the statement level, like this:

```
 logger->debug( "A logging message via process-id: $$ INC: " .
Dumper(\%INC) ) if $DEBUG;
```
This effect can be demonstrated by setting up a test script with both forms, including a debug() subroutine to emulate typical  $logger()$  functionality.

# ifdebug

#!/usr/bin/perl

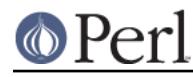

use strict;

```
 use warnings;
     use Benchmark;
     use Data::Dumper;
    my $DEBUG = 0;
     sub debug {
        my $msg = shift; if ( $DEBUG ) {
             print "DEBUG: $msg\n";
         }
     };
     timethese(100000, {
            'debug' => sub {
                  debug( "A $0 logging message via process-id: $$" .
Dumper(\%INC) )
             },
              'ifdebug' => sub {
                 debug( "A $0 logging message via process-id: $$" .
Dumper(\%INC) ) if $DEBUG
             },
     });
```
Let's see what Benchmark makes of this:

```
 $> perl ifdebug
     Benchmark: timing 100000 iterations of constant, sub...
       ifdebug: 0 wallclock secs ( 0.01 usr + 0.00 sys = 0.01 CPU) @
10000000.00/s (n=100000)
                  (warning: too few iterations for a reliable count)
         debug: 14 wallclock secs (13.18 \text{ usr} + 0.04 \text{ sys} = 13.22 \text{ CPU}) @
7564.30/s (n=100000)
```
In the one case the code, which does exactly the same thing as far as outputting any debugging information is concerned, in other words nothing, takes 14 seconds, and in the other case the code takes one hundredth of a second. Looks fairly definitive. Use a \$DEBUG variable BEFORE you call the subroutine, rather than relying on the smart functionality inside it.

# **Logging if DEBUG (constant)**

It's possible to take the previous idea a little further, by using a compile time DEBUG constant.

# ifdebug-constant

```
 #!/usr/bin/perl
 use strict;
 use warnings;
 use Benchmark;
 use Data::Dumper;
 use constant
```
#### **Perl version 5.10.1 documentation - perlperf**

```
DEBUG => 0
     ;
     sub debug {
         if ( DEBUG ) {
            my $msg = shift; print "DEBUG: $msg\n";
         }
     };
     timethese(100000, {
             'debug' => sub {
                  debug( "A $0 logging message via process-id: $$" .
Dumper(\%INC) )
              },
             'constant' => \text{sub} {
                  debug( "A $0 logging message via process-id: $$" .
Dumper(\%INC) ) if DEBUG
              },
     });
```
Running this program produces the following output:

```
 $> perl ifdebug-constant
     Benchmark: timing 100000 iterations of constant, sub...
      constant: 0 wallclock secs (-0.00 \text{ usr} + 0.00 \text{ sys} = -0.00 \text{ CPU}) @
-7205759403792793600000.00/s (n=100000)
                  (warning: too few iterations for a reliable count)
             sub: 14 wallclock secs (13.09 usr + 0.00 sys = 13.09 CPU) @
7639.42/s (n=100000)
```
The DEBUG constant wipes the floor with even the \$debug variable, clocking in at minus zero seconds, and generates a "warning: too few iterations for a reliable count" message into the bargain. To see what is really going on, and why we had too few iterations when we thought we asked for 100000, we can use the very useful  $B:$ : Deparse to inspect the new code:

\$> perl -MO=Deparse ifdebug-constant

```
 use Benchmark;
 use Data::Dumper;
use constant ('DEBUG', 0);
 sub debug {
     use warnings;
     use strict 'refs';
     0;
 }
 use warnings;
 use strict 'refs';
 timethese(100000, {'sub', sub {
     debug "A $0 logging message via process-id: $$" . Dumper(\%INC);
 }
 , 'constant', sub {
     0;
 }
 });
```
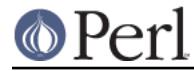

ifdebug-constant syntax OK

The output shows the constant() subroutine we're testing being replaced with the value of the DEBUG constant: zero. The line to be tested has been completely optimized away, and you can't get much more efficient than that.

## **POSTSCRIPT**

This document has provided several way to go about identifying hot-spots, and checking whether any modifications have improved the runtime of the code.

As a final thought, remember that it's not (at the time of writing) possible to produce a useful program which will run in zero or negative time and this basic principle can be written as: useful programs are slow by their very definition. It is of course possible to write a nearly instantaneous program, but it's not going to do very much, here's a very efficient one:

\$> perl -e 0

Optimizing that any further is a job for p5p.

# **SEE ALSO**

Further reading can be found using the modules and links below.

## **PERLDOCS**

For example: perldoc -f sort.

perlfaq4.

perlfork, perlfunc, perlretut, perlthrtut.

threads.

#### **MAN PAGES**

time.

#### **MODULES**

It's not possible to individually showcase all the performance related code for Perl here, naturally, but here's a short list of modules from the CPAN which deserve further attention.

```
 Apache::DProf
 Apache::SmallProf
 Benchmark
 DBIx::Profiler
 Devel::AutoProfiler
 Devel::DProf
 Devel::DProfLB
 Devel::FastProf
 Devel::GraphVizProf
 Devel::NYTProf
 Devel::NYTProf::Apache
 Devel::Profiler
 Devel::Profile
 Devel::Profit
 Devel::SmallProf
 Devel::WxProf
 POE::Devel::Profiler
 Sort::Key
 Sort::Maker
```
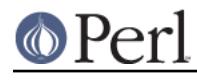

**URLS**

#### Very useful online reference material:

http://www.ccl4.org/~nick/P/Fast\_Enough/

http://www-128.ibm.com/developerworks/library/l-optperl.html

```
http://perlbuzz.com/2007/11/bind-output-variables-in-dbi-for-speed-and-safe
ty.html
```
http://en.wikipedia.org/wiki/Performance\_analysis

http://apache.perl.org/docs/1.0/guide/performance.html

http://perlgolf.sourceforge.net/

http://www.sysarch.com/Perl/sort\_paper.html

http://www.unix.org.ua/orelly/perl/prog/ch08\_03.htm

# **AUTHOR**

Richard Foley <richard.foley@rfi.net> Copyright (c) 2008